*Arkusz zawiera informacje prawnie chronione do momentu rozpoczęcia egzaminu*

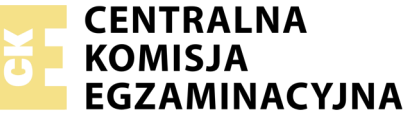

Nazwa kwalifikacji: **Montaż i eksploatacja komputerów osobistych oraz urządzeń peryferyjnych** Oznaczenie kwalifikacji: **E.12** Numer zadania: **05**

Wypełnia zdający PESEL i z kodem ośrodka Numer PESEL zdającego\*

Miejsce na naklejkę z numerem

**E.12-05-18.01** Czas trwania egzaminu: **150 minut**

## **EGZAMIN POTWIERDZAJĄCY KWALIFIKACJE W ZAWODZIE Rok 2018 CZĘŚĆ PRAKTYCZNA**

### **Instrukcja dla zdającego**

- 1. Na pierwszej stronie arkusza egzaminacyjnego wpisz w oznaczonym miejscu swój numer PESEL i naklej naklejkę z numerem PESEL i z kodem ośrodka.
- 2. Na KARCIE OCENY w oznaczonym miejscu przyklej naklejkę z numerem PESEL oraz wpisz:
	- swój numer PESEL\*,
	- oznaczenie kwalifikacji,
	- numer zadania,
	- numer stanowiska.
- 3. KARTĘ OCENY przekaż zespołowi nadzorującemu.
- 4. Sprawdź, czy arkusz egzaminacyjny zawiera 5 stron i nie zawiera błędów. Ewentualny brak stron lub inne usterki zgłoś przez podniesienie ręki przewodniczącemu zespołu nadzorującego.
- 5. Zapoznaj się z treścią zadania oraz stanowiskiem egzaminacyjnym. Masz na to 10 minut. Czas ten nie jest wliczany do czasu trwania egzaminu.
- 6. Czas rozpoczęcia i zakończenia pracy zapisze w widocznym miejscu przewodniczący zespołu nadzorującego.
- 7. Wykonaj samodzielnie zadanie egzaminacyjne. Przestrzegaj zasad bezpieczeństwa i organizacji pracy.
- 8. Jeżeli w zadaniu egzaminacyjnym występuje polecenie "zgłoś gotowość do oceny przez podniesienie ręki", to zastosuj się do polecenia i poczekaj na decyzję przewodniczącego zespołu nadzorującego.
- 9. Po zakończeniu wykonania zadania pozostaw rezultaty oraz arkusz egzaminacyjny na swoim stanowisku lub w miejscu wskazanym przez przewodniczącego zespołu nadzorującego.
- 10. Po uzyskaniu zgody zespołu nadzorującego możesz opuścić salę/miejsce przeprowadzania egzaminu.

## *Powodzenia!*

*\* w przypadku braku numeru PESEL – seria i numer paszportu lub innego dokumentu potwierdzającego tożsamość*

# **Zadanie egzaminacyjne**

Korzystając z dostępnych elementów znajdujących się na stanowisku egzaminacyjnym, zmontuj komputer oraz wykonaj konfigurację systemów operacyjnych według poniższych wskazań. Podczas konfiguracji systemów Windows oraz Linux skorzystaj z konta **Egzamin** z hasłem **Egzamin12!@**

1. Na stanowisku egzaminacyjnym znajduje się zestaw komputerowy z zainstalowanym systemem Windows oraz Linux. W zestawie komputerowym zamontuj pamięć RAM, kartę graficzną oraz napęd optyczny.

*UWAGA: po zamontowaniu wszystkich podzespołów oraz podłączeniu przewodów sygnałowych i zasilających zgłoś przewodniczącemu ZN – przez podniesienie ręki – gotowość do zakończenia prac montażowych. Po uzyskaniu zgody przystąp do końcowych czynności montażowych i uruchomienia systemu.*

- 2. Uruchom system Linux, a następnie za pomocą dostępnych w systemie narzędzi wykonaj test zasobów komputera wyszczególnionych w tabeli Test zasobów komputera. Uzyskane wyniki testów umieść w postaci zrzutów ekranowych w pliku utworzonym w edytorze tekstowym o nazwie *test\_linux* i zapisz go na dysku USB oznaczonym nazwą *Egzamin*. Uzyskane wyniki zapisz w arkuszu, w tabeli Test zasobów komputera.
- 3. Skonfiguruj system Linux:
	- a) utwórz 5 pulpitów
	- b) na nośniku DANE/PROGRAMY o nazwie *Egzamin* znajduje się zarchiwizowany plik o nazwie *archiwum.tar*, wypakuj jego zawartość do katalogu domowego użytkownika **Egzamin**
	- c) wypakowaną zawartość pliku *archiwum.tar* skompresuj w taki sposób, aby plik wyjściowy miał rozszerzenie *bz2*
	- d) korzystając z terminala ustaw datę systemową na 12 lipca 2017 oraz godzinę 12:00. Wykonaj zrzut ekranowy z wykonanym poleceniem i zapisz go pliku graficznym o nazwie *linux\_terminal* na dysku USB oznaczonym nazwą *Egzamin*.
- 4. Skonfiguruj system Windows:

*UWAGA: czynności wykonywane za pomocą okna konsoli (wiersza poleceń) należy udokumentować w postaci zrzutów ekranowych i zapisać je pliku utworzonym w edytorze tekstowym o nazwie konsola na dysku USB oznaczonym nazwą Egzamin.*

- a) wyświetl w konsoli (wierszu poleceń) listę wszystkich plików systemowych znajdujących się w folderze *C:\Windows,* sortując je według daty powstania/modyfikacji: od najmłodszych do najstarszych
- b) utwórz konto użytkownika o nazwie **staż,** który **nie może** logować się do systemu w środy przez całą dobę
- c) za pomocą poleceń konsoli (wiersza poleceń) ustaw dla konta **staż** opcję powodującą, że jego hasło nigdy nie wygasa
- d) ustaw opcję otwierającą okno Exploratora Windows podczas logowania użytkownika konta **Egzamin**
- e) dla użytkownika konta **Egzamin** ustaw opcję otwierania przeglądarki internetowej z domyślnym adresem strony – *www.cke.edu.pl*
- f) utwórz regułę o nazwie *port\_5522* blokującą połączenia przychodzące dla protokołu UDP na porcie 5522
- g) za pomocą poleceń konsoli (wiersza poleceń) utwórz plik tekstowy z treścią "zadanie E.12" o nazwie *plik\_E12.txt* na dysku C*,* a następnie, również za pomocą poleceń konsoli (wiersza poleceń) utwórz do niego skrót na Pulpicie konta **Egzamin** pod nazwą *dane\_na\_egzamin*
- 5. Korzystając z Cennika usług komputerowych, sporządź w arkuszu kalkulacyjnym kosztorys wykonanych prac serwisowych. Plik wykonany zgodnie ze wzorem tabeli Kosztorys zapisz pod nazwą *Kosztorys* na dysku USB oznaczonym nazwą *Egzamin*. Uwzględnij następujące warunki:
	- a) stawka podatku VAT wynosi 23%
	- b) obliczenia w kolumnie *Cena brutto* powinny wykonywać się automatycznie, po wypełnieniu kolumny *Cena netto* z uwzględnieniem *podatku VAT*
	- c) obliczenia w kolumnie *Wartość brutto* powinny wykonywać się automatycznie, po wypełnieniu kolumny *Cena netto* oraz *Ilość*
	- d) sumowanie kolumny *Wartość brutto* powinno odbywać się automatycznie, a wynik sumowania powinien być automatycznie zaokrąglany w górę z dokładnością do jednego miejsca po przecinku
	- e) wszystkie pola kosztorysu zawierające ceny powinny mieć format waluty w \$ Angielski (Stany Zjednoczone)
	- f) w kolumnie *Lp.* począwszy od drugiego wiersza kosztorysu do jego końca, powinna znajdować się formuła zwiększająca wartość pola o 1, tworząc w ten sposób automatyczny, numerowany spis usług.

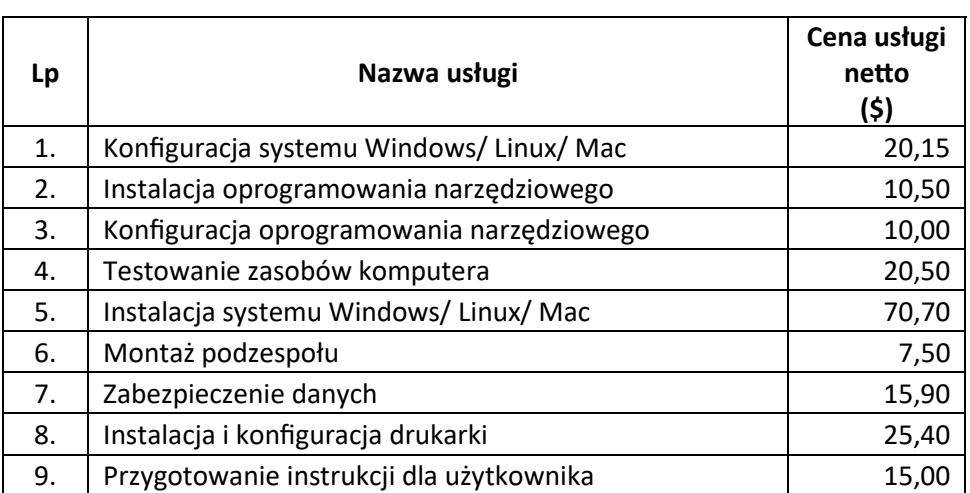

### **Tabela Cennik usług komputerowych**

## **Czas przeznaczony na wykonanie zadania wynosi 150 minut.**

# **Ocenie będzie podlegać 5 rezultatów:**

- montaż podzespołów komputera,
- test zasobów komputera,
- konfiguracja systemu Windows,
- konfiguracja systemu Linux,
- kosztorys wykonanych prac

#### oraz

przebieg montażu podzespołów komputera.

#### **Test zasobów komputera**

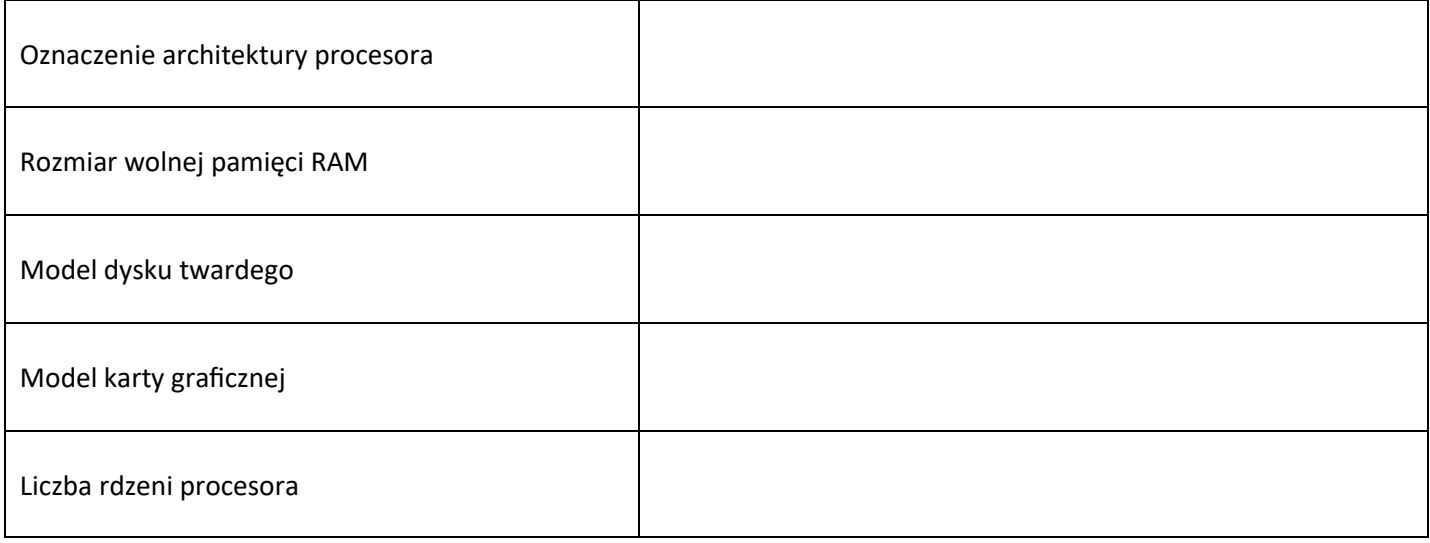

# **Kosztorys**

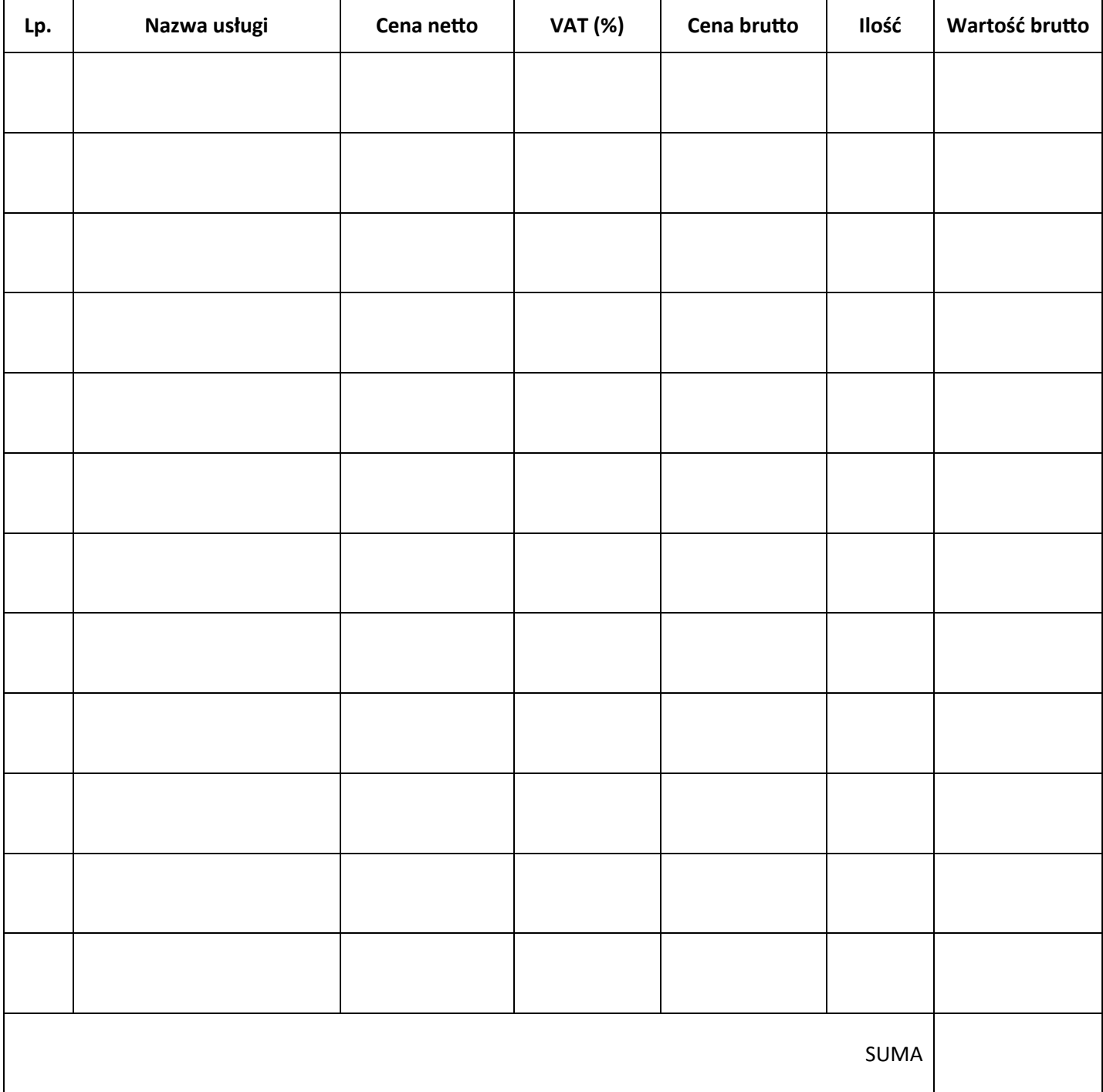